# **Guía para elaborar una Programación de Previos**

**Tipos de Previos:** ✓ **DESYCON** ✓ **OCULAR**

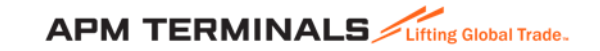

#### **1. Ingresa a la Plataforma Comercial**

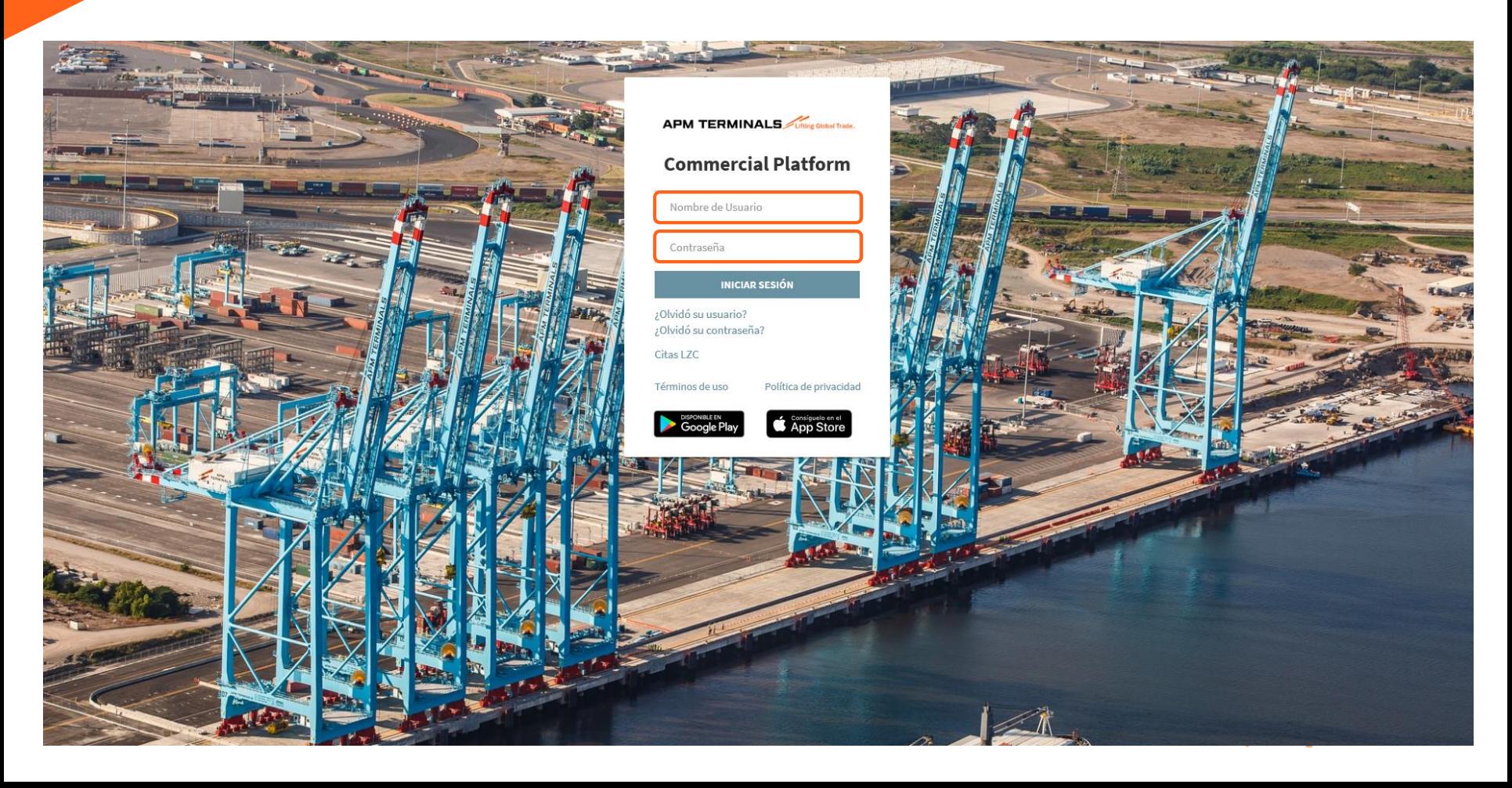

#### **Antes de iniciar cualquier proceso, revisa el estatus de tu contenedor en el Módulo de Monitoreo.**

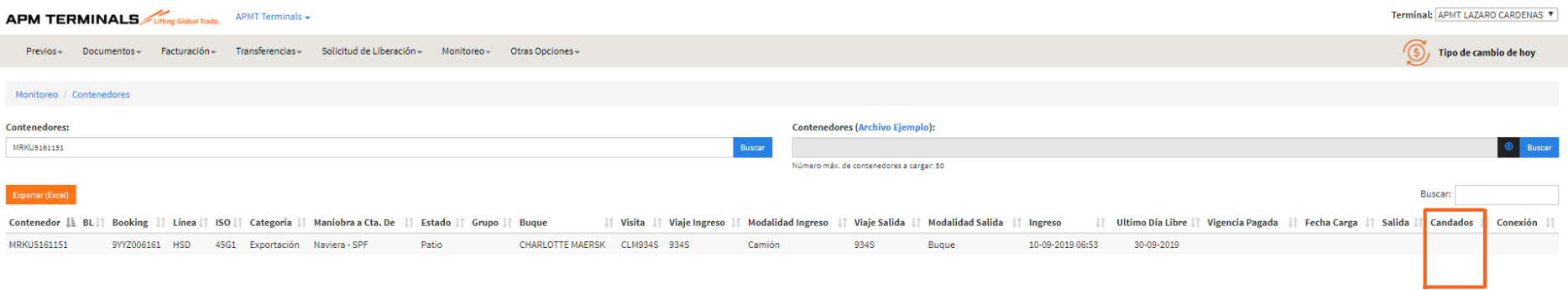

**Candados** que **No** te permitirán avanzar con una programación de Servicios:

- **Cust inconsistency** (Aduana): Retenido por Aduana
- **Cust\_inspection** (Aduana): Contenedor con inspección por Aduana
- **Line\_Inspection** (Retenido por Línea Naviera): Pendiente de autorizar por línea naviera para retirar contenedor de APM Terminals.
- **APMT\_Customs\_Control** (Control Aduanero): Contenedor en Abandono o con algún proceso relacionado con Control Aduanero.

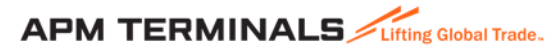

### **2. En el módulo de Servicios, selecciona Programación de Servicios.**

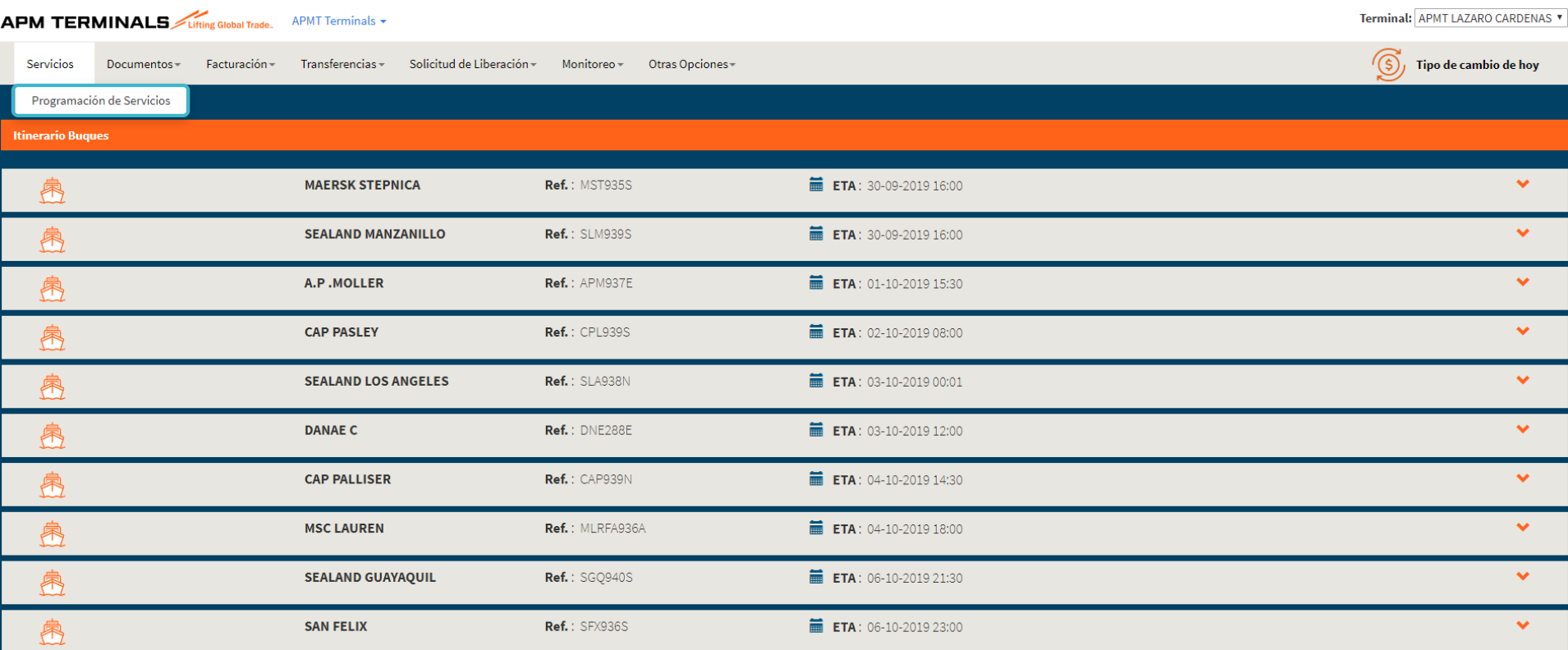

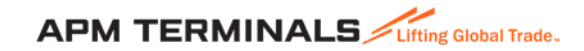

#### **3. En la opción de Programaciones de Servicio, genera tu solicitud.**

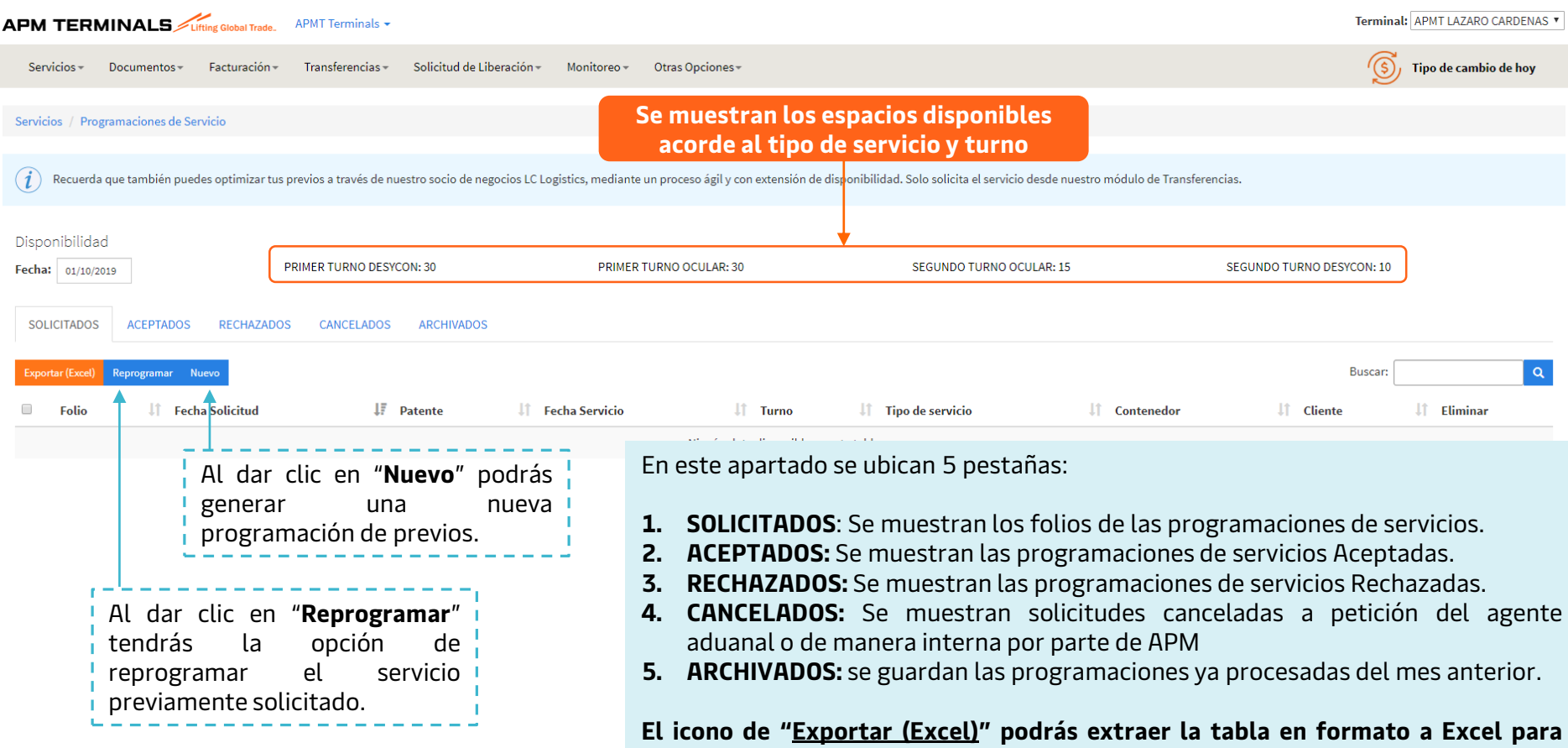

**que puedas realizar cualquier seguimiento de tus operaciones.**

#### **4. Al seleccionar Nuevo, se habilitaran los campos mandatorios a llenar y/o seleccionar.**

#### **APM TERMINALS** Terminal: APMT LAZARO CARDENAS APMT Terminals Servicios-Documentos-Facturación-Transferencias -Solicitud de Liberación -Monitoreo -Otras Opciones -િ Tipo de cambio de hov Servicios / Programaciones de Servicio / Nuevo Agente Aduanal: Cliente a Facturar: Turno: 3590 - LUIS HURTADO BELENDEZ DIECK MARMOLES SA DE CV PRIMER TURNO DESYCON Fecha de Servicio: Cliente: Tipo de Servicio: 01/10/2019 DIECK MARMOLES SA DE CV Seleccione Seleccione Desconsolidación y consolidación Confronta Desconsolidación y Consolidación con autoridad Etiquetado de mercancía Desconsolidación parcial a SPF **Buscar Contenedor:** Desconsolidación total a SPF Búsqueda masiva de contenedores Desconsolidación y consolidación con autoridad Categoría: Importación MRSU3121363 Tipo de búsqueda: MSKU1001408 Contenedor Sí ¿Todos los contenedores contienen la misma mercancía? Llantas -Sf ¿Todos los contenedores contienen el mismo embalaje? Piezas sueltas Número máx, de contenedores a cargar: 70 DRYU6014160 **Busca Búsqueda masiva** Buscar Ingresa el número de **Búsqueda de Contenedor**: contenedor (puede ser uno o Puede ser realizada por un contenedor o de forma varios separado por una coma masiva, separado por una coma (,) o en forma de **APM TERMINALS** Lifting Global Trade. [,] y da clic en **Buscar)** lista.

#### **Programación de Servicio: DESYCON**

Al ingresar el número de contenedor y dar **Buscar**, se mostrará información relacionado al mismo, se deberán llenar los campos editables, previo a dar Solicitar.

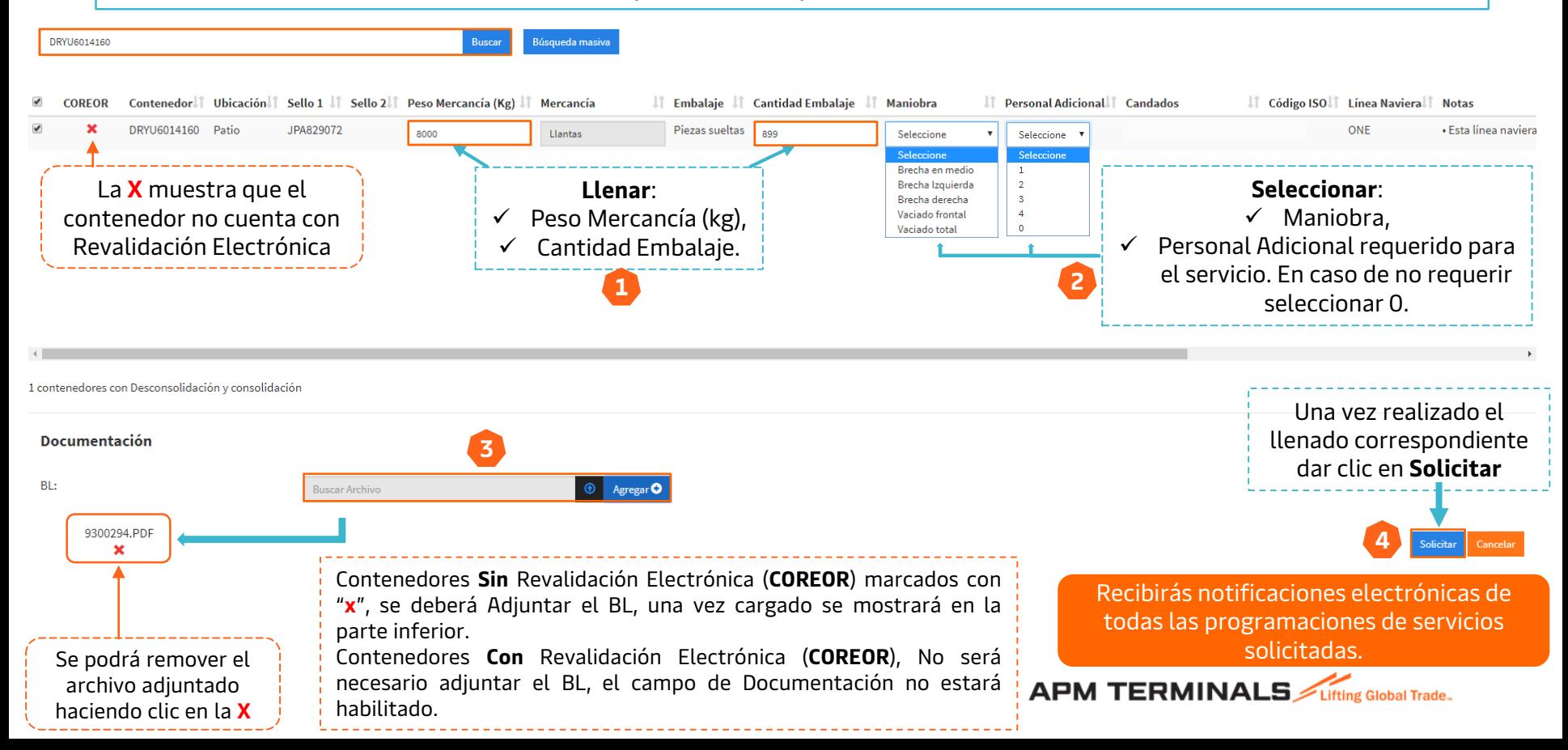

### **Programación de Servicio: OCULAR**

#### **4.1. Al seleccionar Nuevo, se habilitaran los campos mandatorios a llenar y/o seleccionar.**

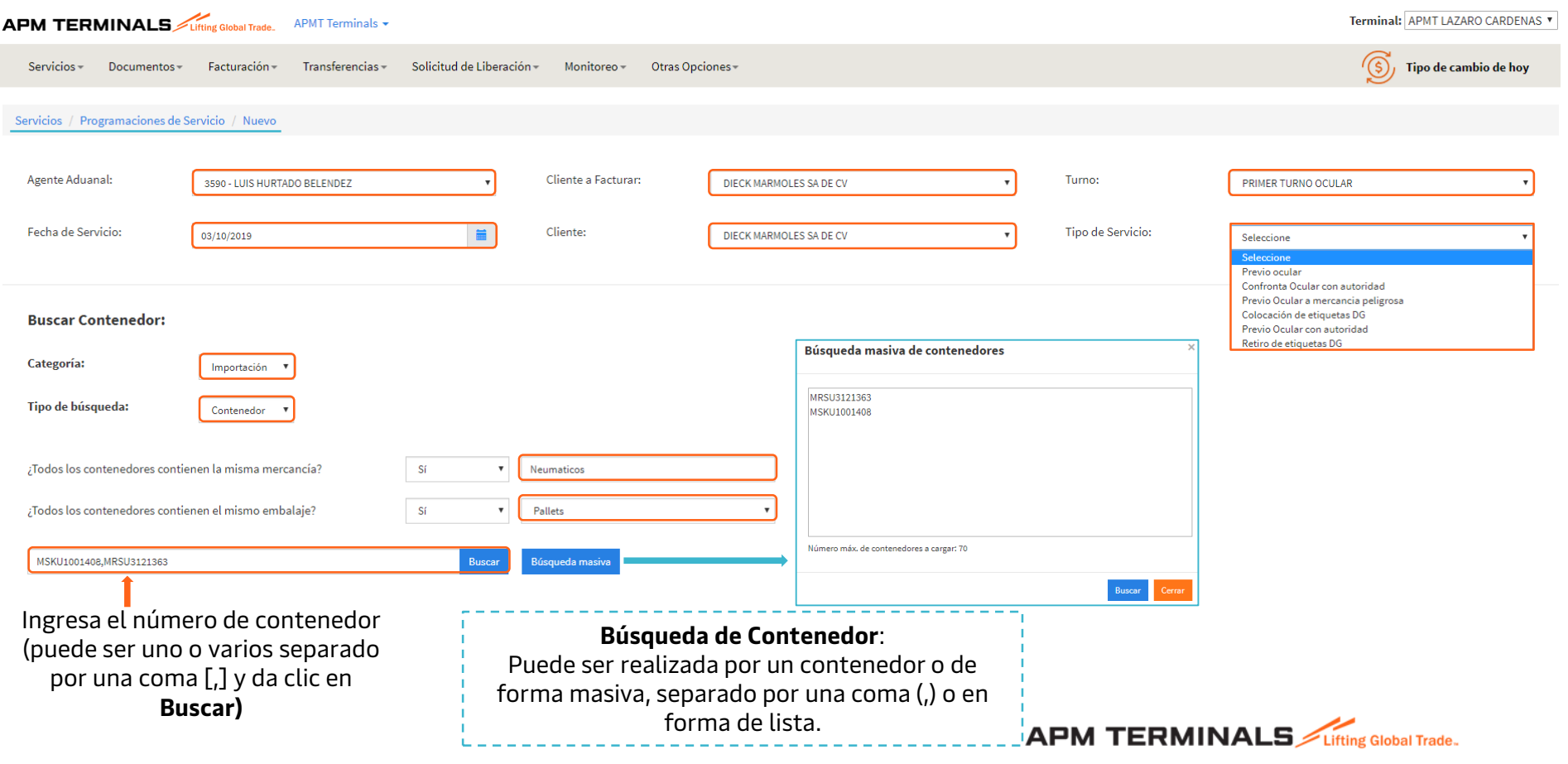

Al ingresar el/los números de contenedor(es) y dar **Buscar,** se mostrará información relacionada a los mismos. En este tipo se servicio no será necesario agregar información

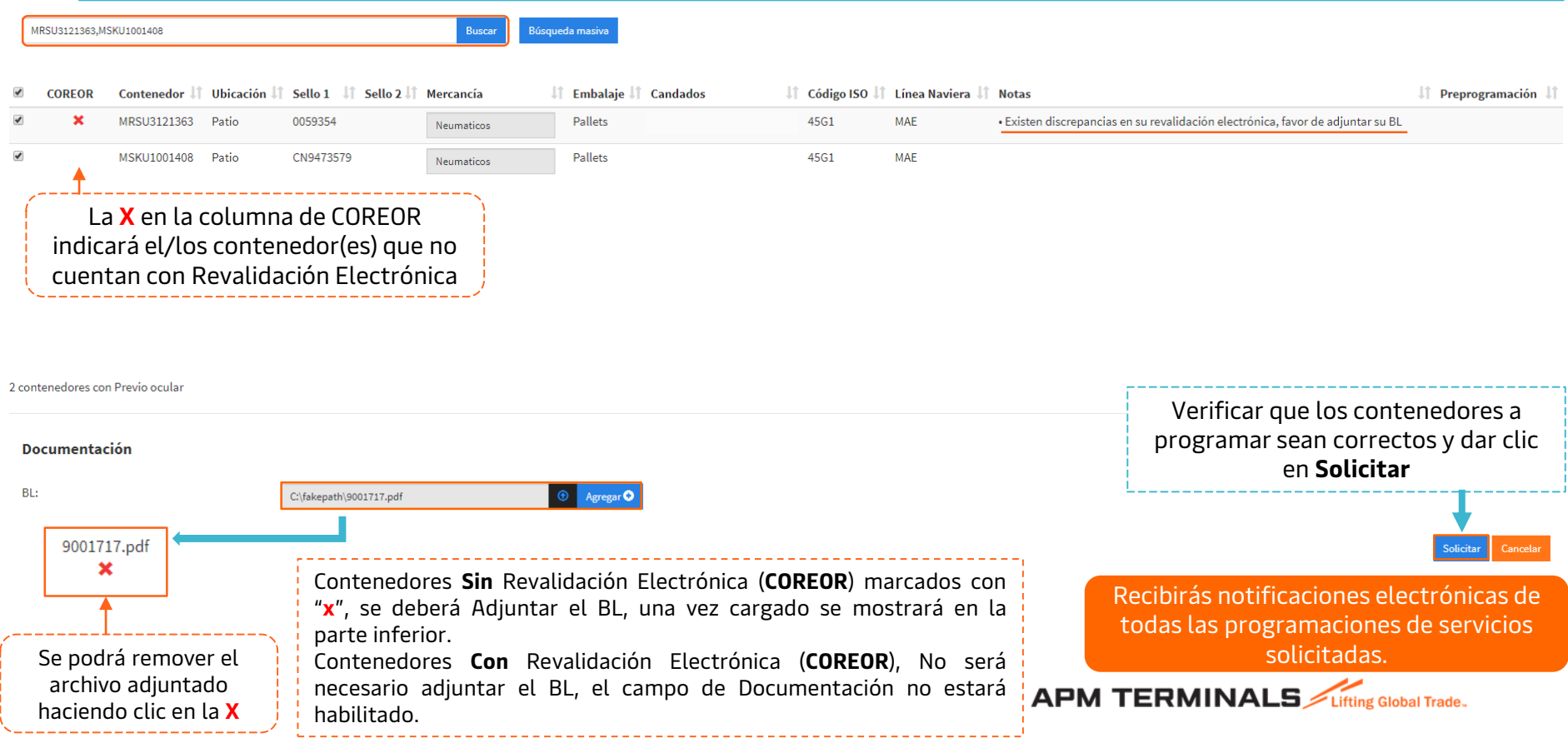

#### **Para los servicios de Etiquetado de Mercancía y confronta será necesario adjuntar el Oficio de Aduana**

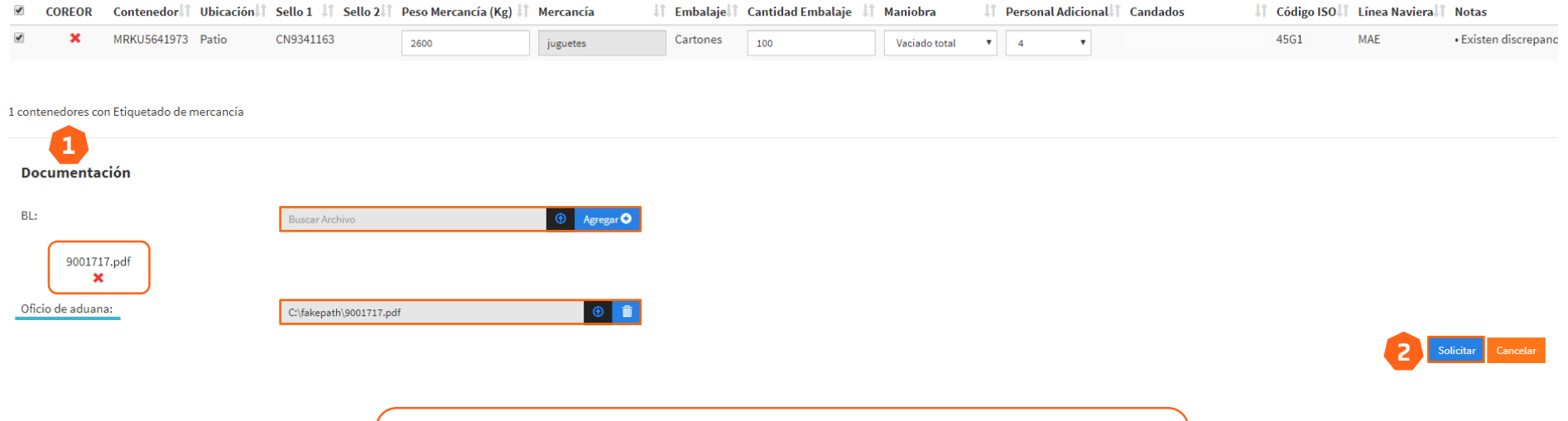

Anexa el oficio que se ingresará al buzón de aduana para solicitud del etiquetado (no necesariamente deberá estar autorizado).

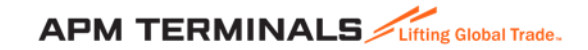

#### **5. Cómo Cancelar una programación de Servicio con estatus Aceptado?**

- 1. Si la Programación de Servicio se encuentra Aceptada, ir a la columna de **ACEPTADOS.**
	- a) Al seleccionar el folio deseado, tendrás la opción de cancelar el servicio requerido para todos los contenedores incluidos.
	- b) Al ingresar al folio deseado, tendrás las opción de cancelar el servicio requerido para uno o mas contenedores, los que no sean seleccionados continuarán con su programación.

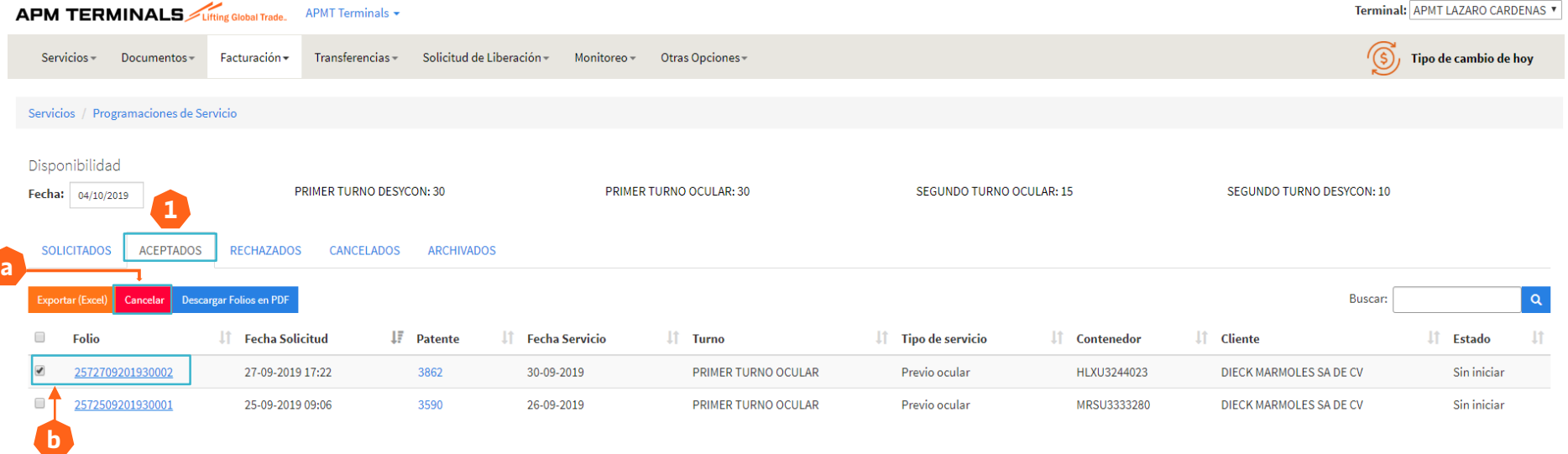

La cancelación de Programaciones de Servicios **Aceptados,** generarán un cargo, el cual será aplicado como sigue:

- Cancelaciones realizadas el mismo día de su programación, previo a las 17:00 hrs tendrán un costo de \$1,200.00 más IVA.
- Cancelaciones o Previos en falso el mismo día de su programación después de las 17:00 hrs y/o durante el día en que se llevará a cabo el servicio aplicará el 100% de las tarifas establecidas.
- Classification: Internal Las tarifas están sujetas a cambio.

#### **6. Cómo Eliminar una programación de Servicio con estatus Solicitado?**

1. Si la Programación de Servicio se encuentra con estatus **SOLICITADOS**

Preprogramación

Contenedor

HASU4579216

**Ubicación** 

Patio

 $\mathbf{I}$  Sello 1

HN0072151

**Sello 2** 

MI1808090SH

Peso Mercancía (Kg)

9062.58

I Mercancía

**ROPA** 

**If** Embalaje

Cajas

**If** Cantidad Embalaje

1900

IT Maniobra

Vaciado total

**IT Personal Adicional** 

 $\sqrt{2}$ 

**Lt** Candados

Despacho, !VALID\_SEAL, Pagos, BL No Revalidado

IT Código ISO

45G1

**Li** Línea Naviera

**SEA** 

Eliminar

- a) Al seleccionar el folio deseado, tendrás la opción de eliminar el servicio requerido para todos los contenedores incluidos.
- b) Al ingresar al folio deseado, tendrás las opción de eliminar el servicio requerido para uno o mas contenedores, los que no sean seleccionados continuarán con su programación.

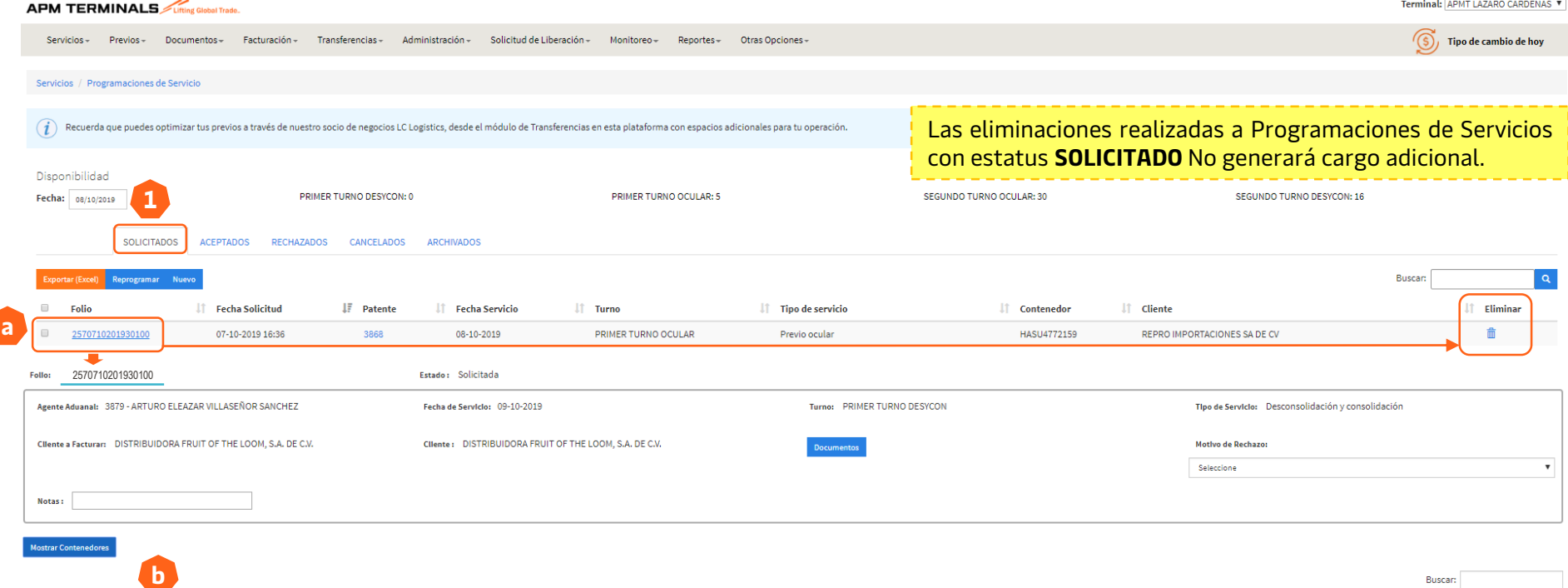

#### **7. Cómo descargar la boleta de Programación de Servicio?**

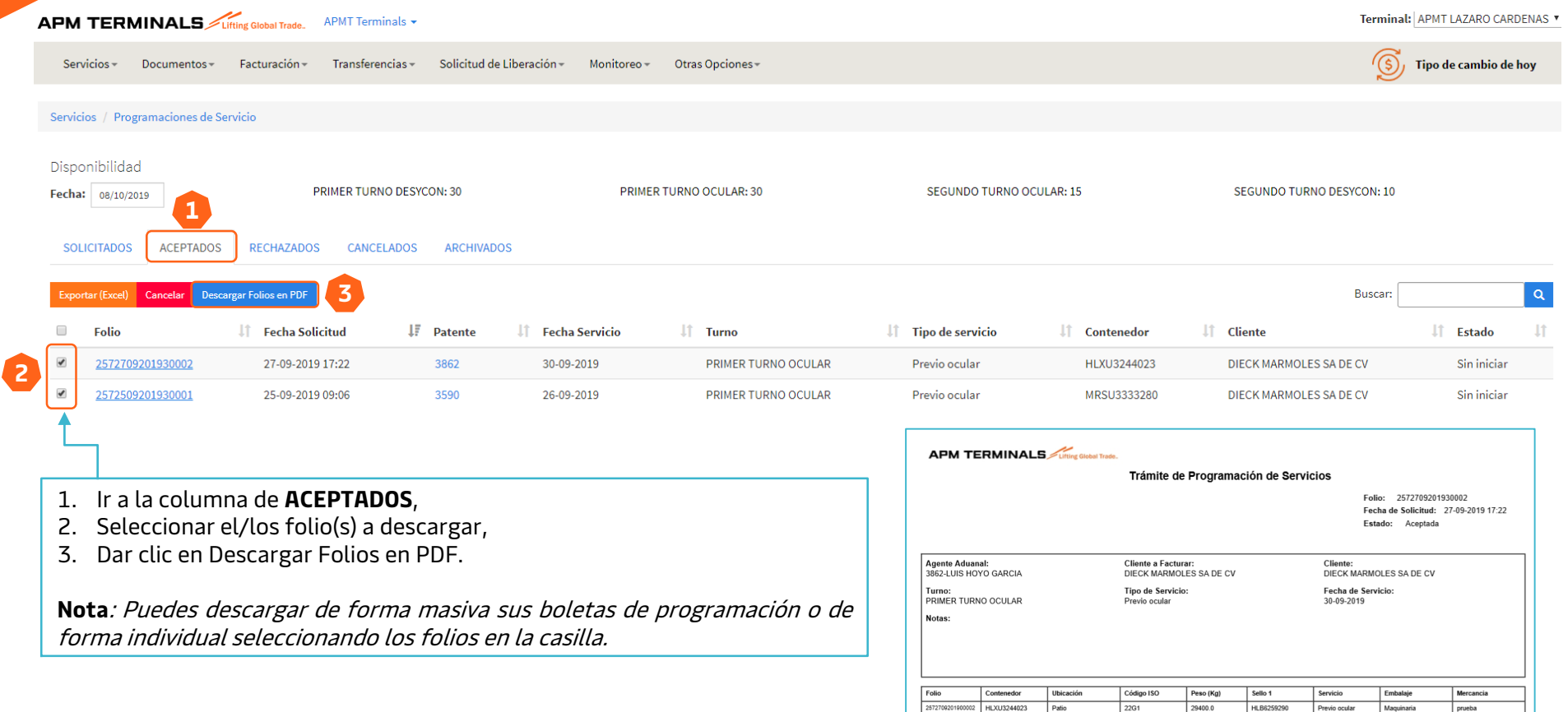

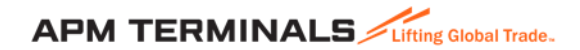

Previo ocular

 $|$  prueba

## **Servicios No incluidos en Plataforma Comercial**

#### **Servicio Express**

- Requisitos:
	- ✓ Contenedor en Piso
	- ✓ Modalidad de salida Camión
	- $\checkmark$  Que no cuente con candados de Retención y/o Abandono
- Horario de Programación
	- $\checkmark$  Lunes a Viernes de 8:30 a 17:00 hrs para día siguiente y 17:30 hrs para días posteriores.
	- ✓ Sábado de 9:00 a 13:00 hrs.
- Solicitar la Programación de Servicio al correo: [previoslzc@apmterminals.com](mailto:previoslzc@apmterminals.com)
- ✓ Formato e información que deberá contener el correo

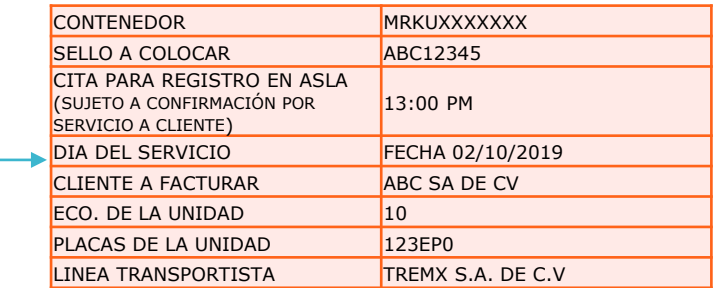

La plataforma de Servicios tiene predeterminado:

- 1. Los espacios disponibles,
- 2. Horarios para programación (Ej: 5:01 pm ya no permite programar),
- 3. El dia siguiente en que se elabora la programación,
- 4. Días festivos y Domingos No permite realizar una programación.

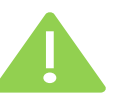

Podrán realizar solicitudes de Programación de Servicios para contenedores que no han ingresado a recinto.

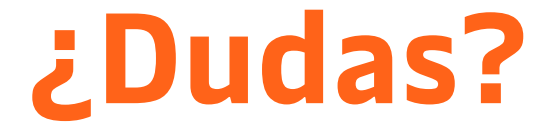

# **¡Comunícate al área de Servicio al Cliente!**

Correo: [service.lzc@apmterminals.com](mailto:service.lzc@apmterminals.com)

Teléfono : 753 54 0 43 00 Extensiones: 4601 a la 4613 Teléfono Directo: 753 54 0 43 60

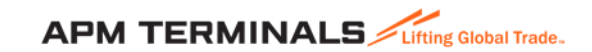